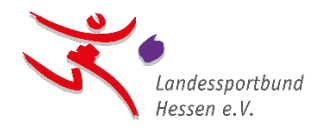

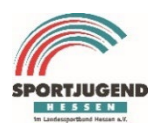

Hier der Link zur Anmeldeseite unseres Online-Portals **<https://lsbh.my.site.com/lsbh>**

1. Gebt bitte hier Euren Benutzernamen und das initiale Passwort ein.

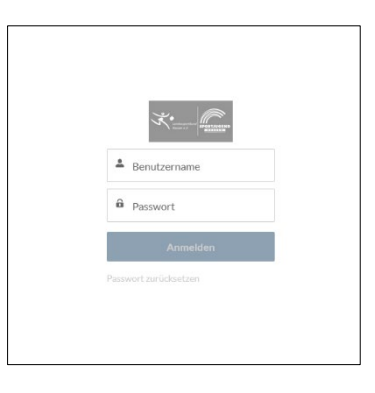

2. Bitte auf den Reiter "Initialer Login" klicken.

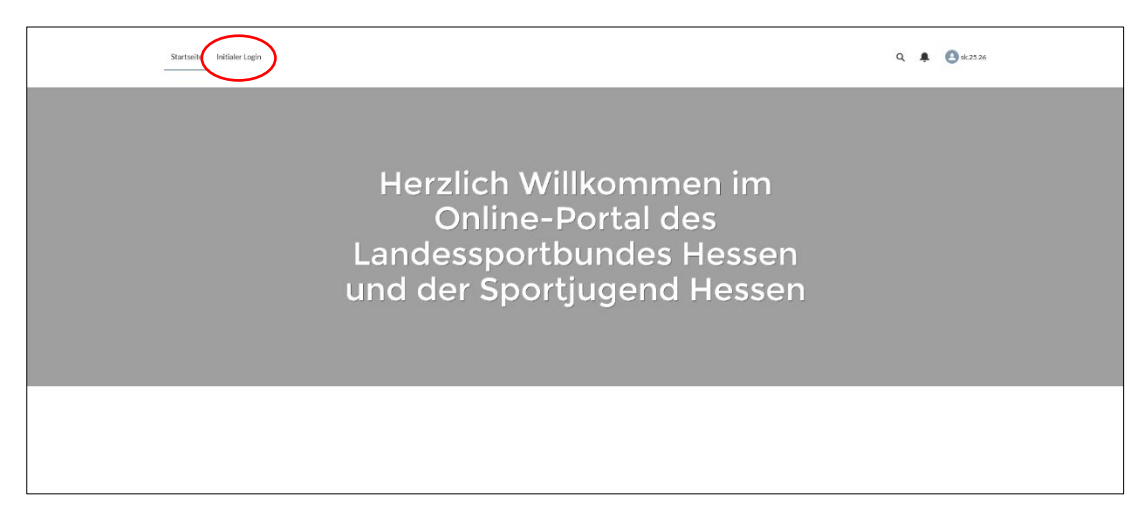

3. Für die erste Registrierung ist es notwendig, eine E-Mail-Adresse anzugeben, über die zukünftig die Kommunikation zwischen dem Landessportbund Hessen e.V. (lsb h) bzw. der Sportjugend Hessen (SJH) und Eurer Organisation stattfinden kann.

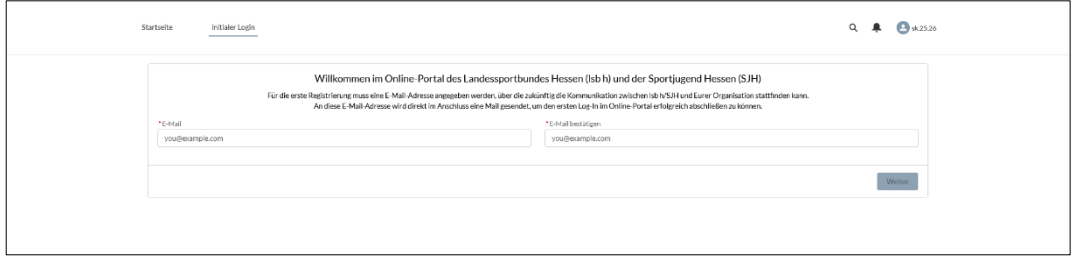

Um Tippfehler auszuschließen, ist es nötig diese E-Mail-Adresse ein zweites Mal einzugeben bzw. zu bestätigen.

Im Anschluss bitte den "Weiter"-Button anklicken.

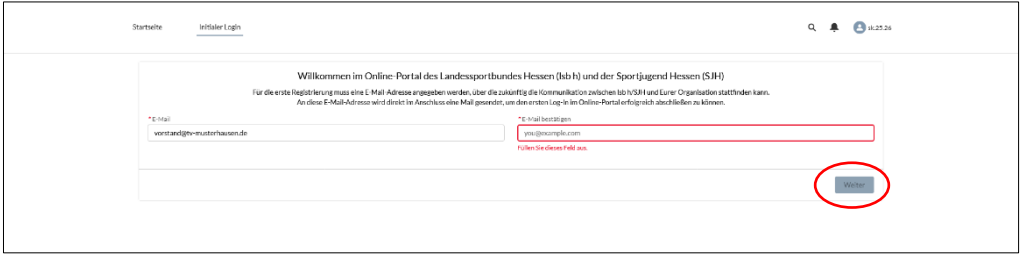

4. Als vorletzten Schritt erhaltet Ihr eine E-Mail an die eben angegebene E-Mail-Adresse.

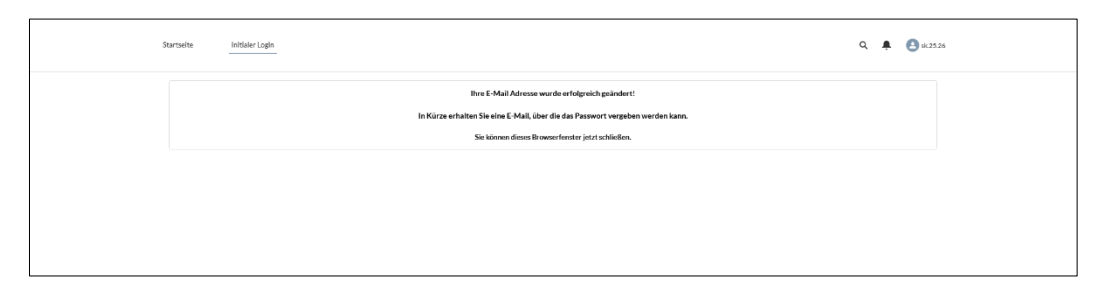

5. In dieser E-Mail befindet sich ein Link, der angeklickt werden muss, um die Richtigkeit der Adresse zu bestätigen.

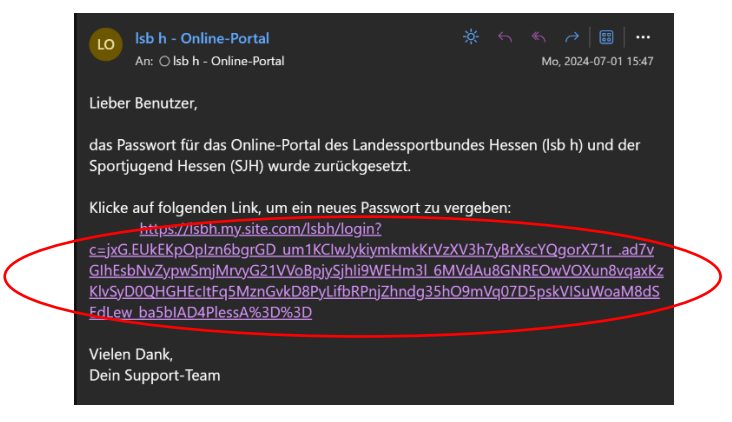

6. Der Link öffnet eine Seite in Eurem Internetbrowser, auf der eine Eingabemaske für die Vergabe des neuen Passworts erfolgt. Die Vorgabe für die Passwortvergabe sind mindestens 8 Zeichen, davon mindestens ein Großbuchstabe und eine Zahl.

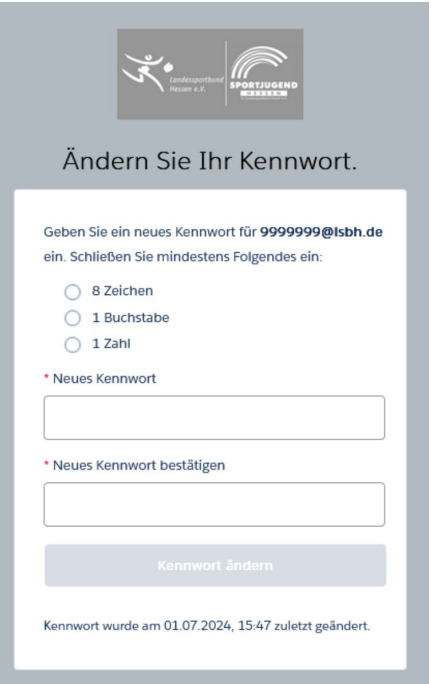

7. Ihr vergebt nun ein eigenes Passwort, das Ihr zukünftig für Euren Login nutzt.

Bitte gebt Eure Login-Daten nur an Personen weiter, die die Daten Eurer Organisation und Eurer Ansprechpartner einsehen und bearbeiten dürfen.

Wenn Ihr Euer Passwort vergessen solltet, könnt Ihr dieses durch Anklicken von "Passwort vergessen" zurücksetzen.

Benötigt Ihr Unterstützung, schreibt eine Mail an [online-portal@lsbh.de](mailto:online-portal@lsbh.de) oder ruft uns an unter +49 69 6789 1300.